Útmutató

© 2015 Hewlett-Packard Development Company, L.P.

A Microsoft, a Windows és a Windows Vista védjegyek vagy a Microsoft Corporation bejegyzett védjegyei az Egyesült Államokban és/vagy más országokban.

A HP termékekre és szolgáltatásokra vonatkozó garanciáját csak a kifejezett szavatossági nyilatkozat jelentheti, amelyet az ilyen termékekhez és szolgáltatásokhoz mellékelnek. A jelen tájékoztatóban foglaltak nem értelmezhetők az abban foglaltakon kívül vállalt jótállásnak. A HP nem felel a jelen tájékoztatóban található szerkesztési vagy nyomtatási hibákért. A dokumentum szerzői jogvédelem alá eső, védett információt tartalmaz. A Hewlett-Packard Company előzetes írásos engedélye nélkül tilos a jelen dokumentumot fénymásolni, reprodukálni, illetve más nyelvre lefordítani.

Első kiadás (2015. február)

Dokumentumszám: 814779-211

# **1. Fejezet Bevezetés**

### **1.1 Jellemzők**

- Ø Többnyelvű OSD beállítás
- $\overline{\omega}$ Kompatibilis az IBM VGA, extended VGA, VESA VGA, SVGA, XGA és WXGA üzemmódokkal
- A sokféle tápfeszültség (100-240 V~ 50/60 Hz) beállítás nélkül lehetővé teszi a közvetlen használatot.
- Plug-and-play VESA DDC1/ 2B szabvány.  $\nabla$

#### **1.2 Ellenőrző lista**

Győződjön meg arról, hogy a következő elemek az LCD monitor csomagjában vannak:

- $\boxtimes$  A monitor (és a talpa)
- **⊠ Állvánv**
- **E** Hálózati tápkábel
- **E** VGA-kábel
- **EZ** DVI-kábel (opcionális)
- Dokumentáció
- Üzembe helyezési útmutató
- Jótállás

Amennyiben a fenti elemek közül bármelyik hiányozna, lépjen kapcsolatba a forgalmazóval ügyfélszolgálati támogatásért. A termék illesztőprogramjának és szoftverfrissítéseinek megkereséséhez lépjen a http://www.hp.com/support oldalra, és válassza ki országát. Válassza a **Drivers & Downloads (Illesztőprogramok és letöltések)** elemet, majd kövesse a képernyőn megjelenő utasításokat.

### **1.3. Előírásokkal kapcsolatos információ**

A biztonsági és szabályozási információkért olvassa el a monitorhoz mellékelt *Product Notices (Termékfelhívások)* című dokumentumot.

Megjegyzés: Őrizze meg az eredeti szállítókartont és csomagolóanyagot a későbbi szállításhoz.

# **2. Fejezet Telepítés**

### **2.1 A talapzat felszerelése**

A típushoz való talapzat felszereléséhez kövesse az alábbi lépéseket. **Megjegyzés:** az alábbi ábrák kizárólag hivatkozás célját szolgálják. Előfordulhat, hogy az Ön típusa eltérő kávával, hátlappal vagy állvánnyal rendelkezik.

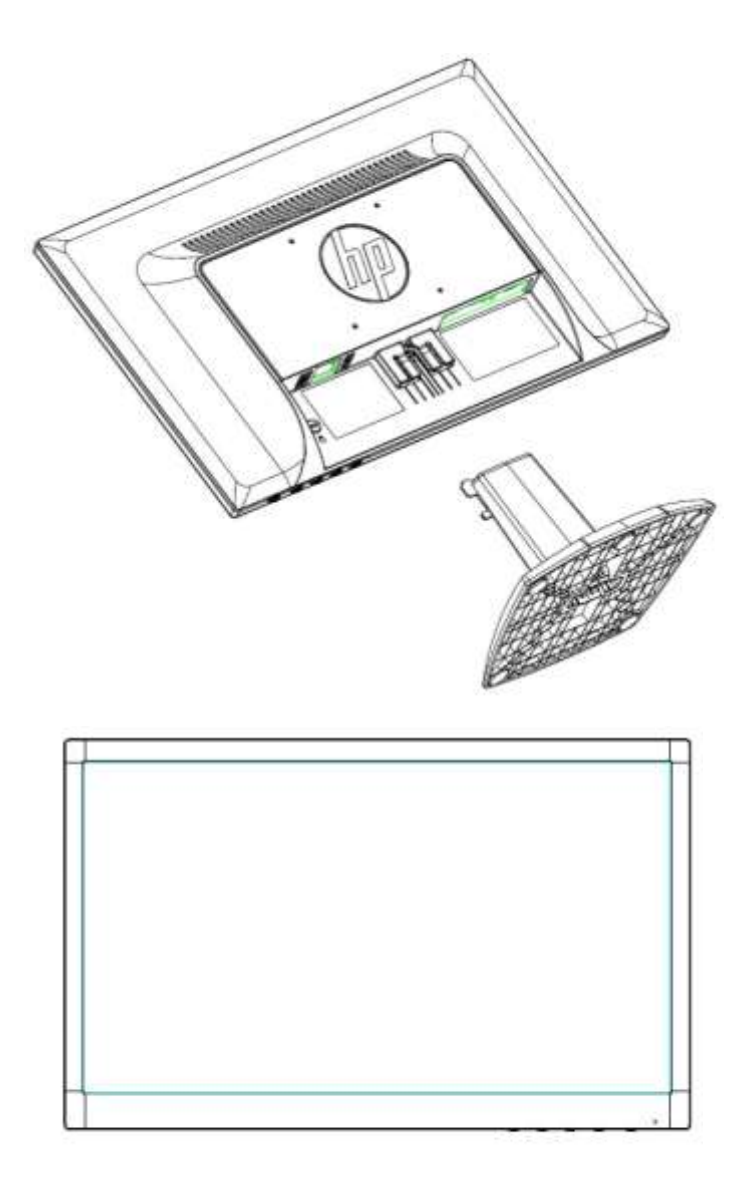

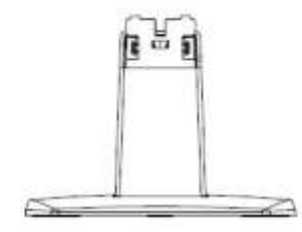

### **2.2 Csatlakoztassa a monitort a számítógéphez**

- 1. Kapcsolja ki és húzza ki a számítógépet.
- 2. Analóg működéshez csatlakoztassa a 15 érintkezős jelkábel egyik végét a monitor hátulján lévő VGA-aljzathoz, a másikat pedig a számítógép hátulján lévő VGA OUT jelű csatlakozóhoz. Digitális működésez csatlakoztassa a DVI-kábel egyik végét a monitor DVI-csatlakozójához, a másikat pedig a számítógép hátulján lévő DVI-aljzathoz. Rögzítse a jelkábelt a két végén lévő csavarok meghúzásával.
- 3. Csatlakoztassa a tápkábel egyik végét a monitorhoz, majd a dugóját dugja a legközelebbi konnektorba.

FIGYELEM! Az áramütés és a berendezés károsodása kockázatának csökkentése érdekében:

- Ne helyezze üzemen kívül a tápkábel földelő csatlakozóját! A földelő csatlakozó fontos biztonsági iellemző.
- Dugja a tápcsatlakozót egy mindig könnyen elérhető, földelt konnektorba.
- A készüléket a tápkábel konnektorból történő kihúzásával áramtalanítsa.
- Az Ön biztonsága érdekében ne helyezzen tárgyakat a tápkábelre. Úgy helyezze el a kábeleket, hogy senki se lépjen rájuk vagy botoljon meg bennük véletlenül. Ne húzza a kábelt vagy vezetéket. A kábelt mindig a dugónál fogva távolítsa el az aljzatból.
- 4. Kapcsolja be a számítógépet és a monitort. Ha a monitor képet jelenít meg, a telepítést megfelelően elvégezte. Amennyiben nem, ellenőrizze újra az összes csatlakozót.

**Óvintézkedések:** 1. Telepítéskor a jelkábelt csatlakoztassa a tápkábel csatlakoztatása előtt, nehogy megsérüljön a monitor.

2. Telepítéskor tartsa a kezével az előlapot a súlypontjánál, nehogy leessen és megsérüljön a monitor.

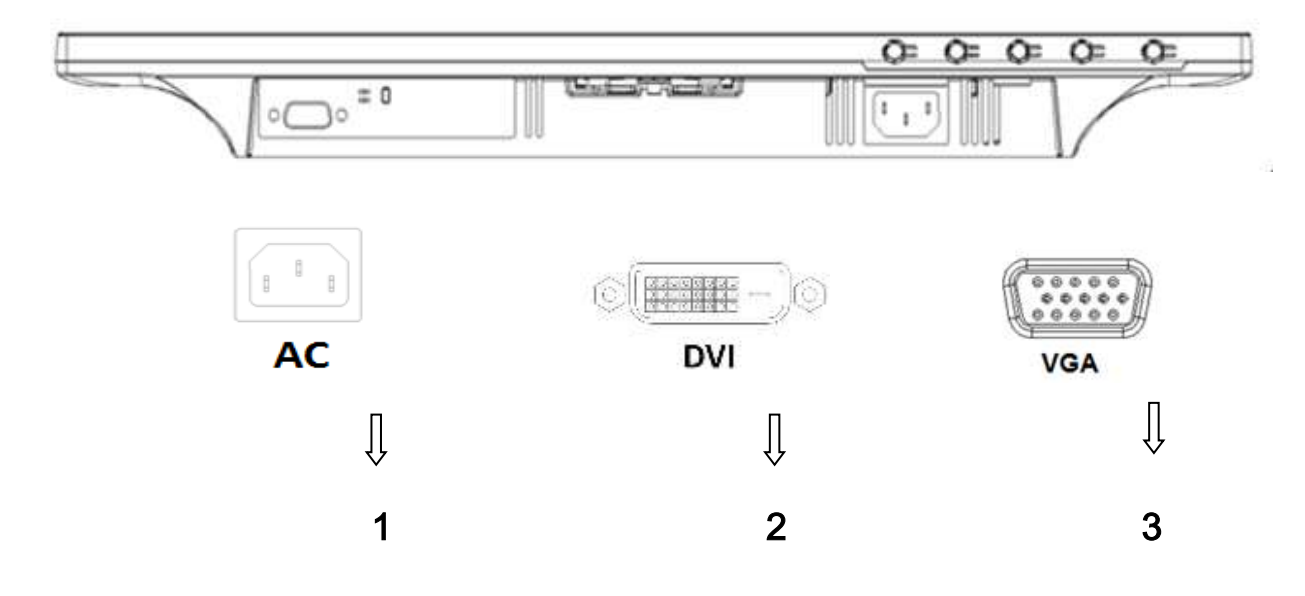

A monitor csatlakozóinak áttekintése:

- 1. Tápegység tápfeszültség bemenete
- 2. DVI jelbemenet
- 3. VGA jelbemenet

### **2.3 A talapzat leválasztása szállításhoz**

Nyomja meg a rögzítő fület a kijelzőn, majd válassza le a talapzatot az állványról. **Megjegyzés:** az alábbi ábrák kizárólag hivatkozás célját szolgálják. Előfordulhat, hogy az Ön típusa eltérő kávával, hátlappal vagy állvánnyal rendelkezik.

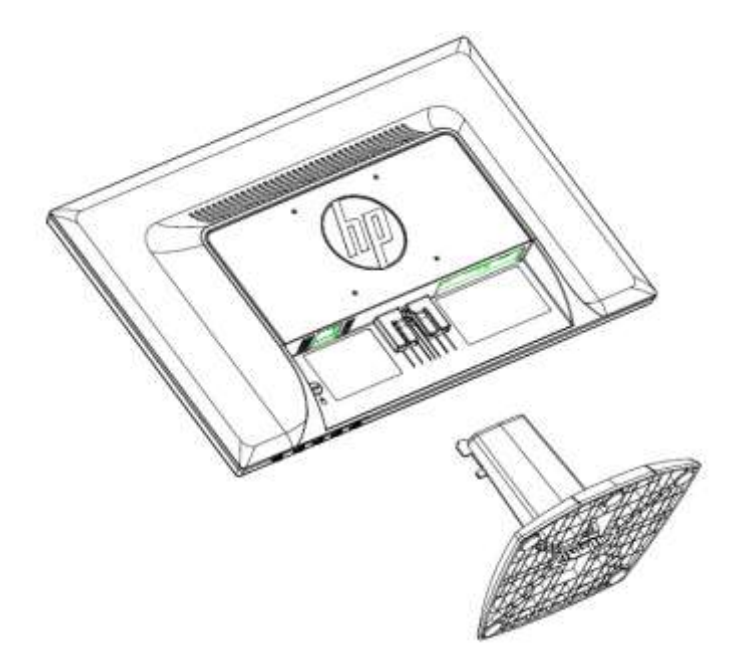

# **3. Fejezet A monitor áttekintése**

#### **Az előlapon elhelyezett kezelőszervek áttekintése**

Megjegyzés: Az alábbi ábra kizárólag a hivatkozás célját szolgálja. Előfordulhat, hogy az Ön típusa eltérő képernyőmenü (OSD) gombikonnal rendelkezik.

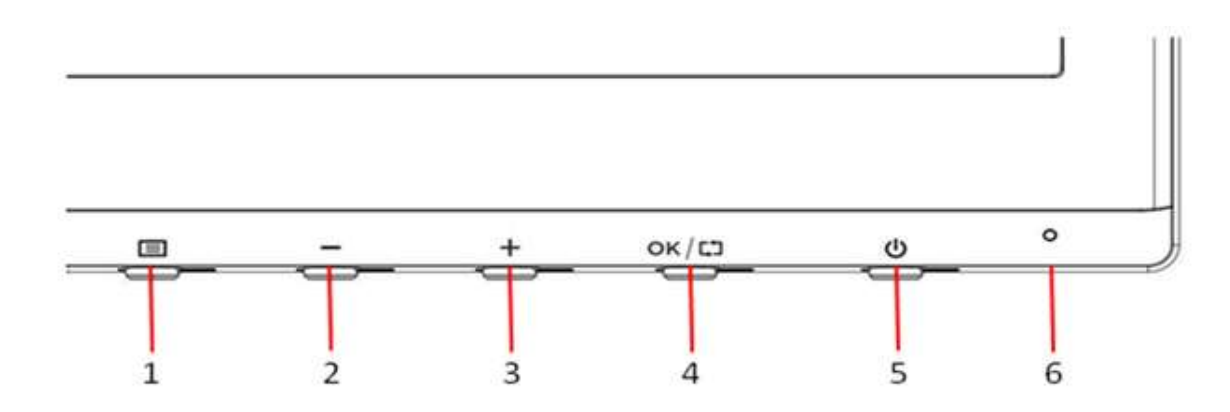

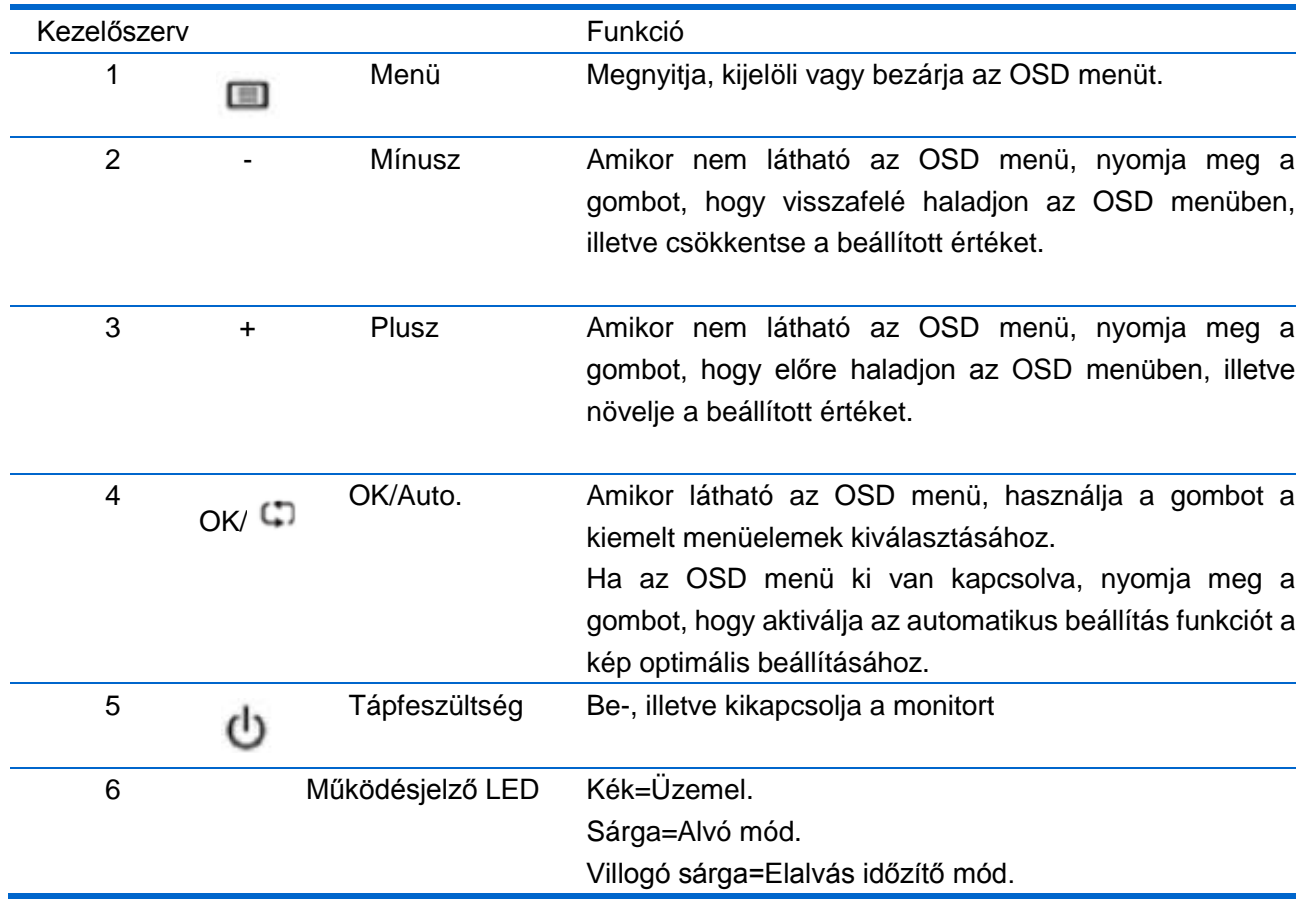

## **4. Fejezet Használati utasítás**

#### **4.1 BE/KI kapcsoló**

A gomb megnyomásával be- és kikapcsolhatja a monitort. Megjegyzés: Az ON/OFF jelzésű gomb nem választja le a monitort az áramforrásról. Húzza ki a tápkábel dugóját a konnektorból, hogy teljesen leválassza a monitort az elektromos hálózatról.

### **4.2 Bekapcsolt állapotot jelző fény**

A bekapcsolt állapotot jelző LED kék színnel világít, amikor a monitor megfelelően működik. Ha a monitor energiatakarékos üzemmódra vált, a kijelző sárga színűre változik. A monitor kikapcsolt állapotában ez a jelzőfény nem világít.

### **4.3 A menü jellemzői**

A monitor következő funkciói mind elérhetők és beállíthatók a képernyőmenü (menürendszer) segítségével.

- 1. Ha a monitor nincs bekapcsolva, nyomja meg a "Power" gombot a bekapcsolásához.
- 2. Nyomja meg a "Menü" gombot, hogy aktiválja az OSD menüt. Megjelenik az OSD főmenü.
- 3. A főmenü vagy almenü megtekintéséhez nyomja meg a "+" gombot a monitor előlapján a felfelé görgetéshez, illetve a "-" gombot a lefelé görgetéshez. Ezután nyomja meg az "OK" gombot a kiemelt funkció kiválasztáshoz.

A kiemelést jelképező sáv visszatér a menü elejére, miután az alján túlgörgetik. A kiemelést jelképező sáv visszatér a menü aljára, miután a tetején túlgörgetik.

- 4. A kijelölt funkció beállításához nyomja meg a "+" vagy "-" gombot.
- 5. Válassza a "Mentés" majd "vissza" gombot. Ha nem kívánja menteni a beállítást, válassza a "Mégse" lehetőséget az almenüben, vagy a "Kilépés" lehetőséget a főmenüben.
- 6. Nyomja meg a "Menü" gombot, hogy kilépjen az OSD menüből.

# **5. Fejezet Műszaki információ**

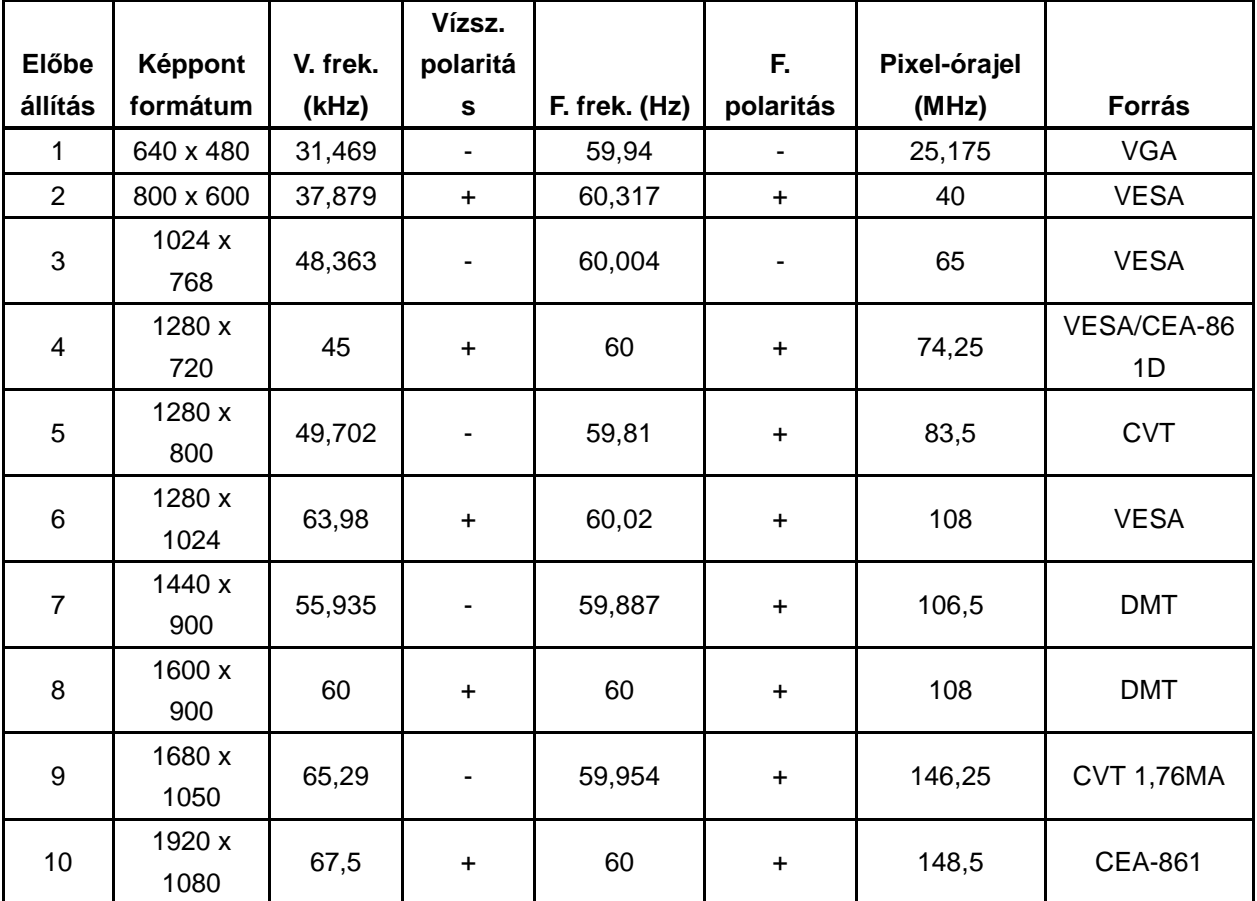

## **5.1 Gyárilag beállított megjelenítési mód**

Megjegyzés: a gyárilag beállított megjelenítési mód előzetes értesítés nélkül megváltozhat.

## **5.2 Termékspecifikáció**

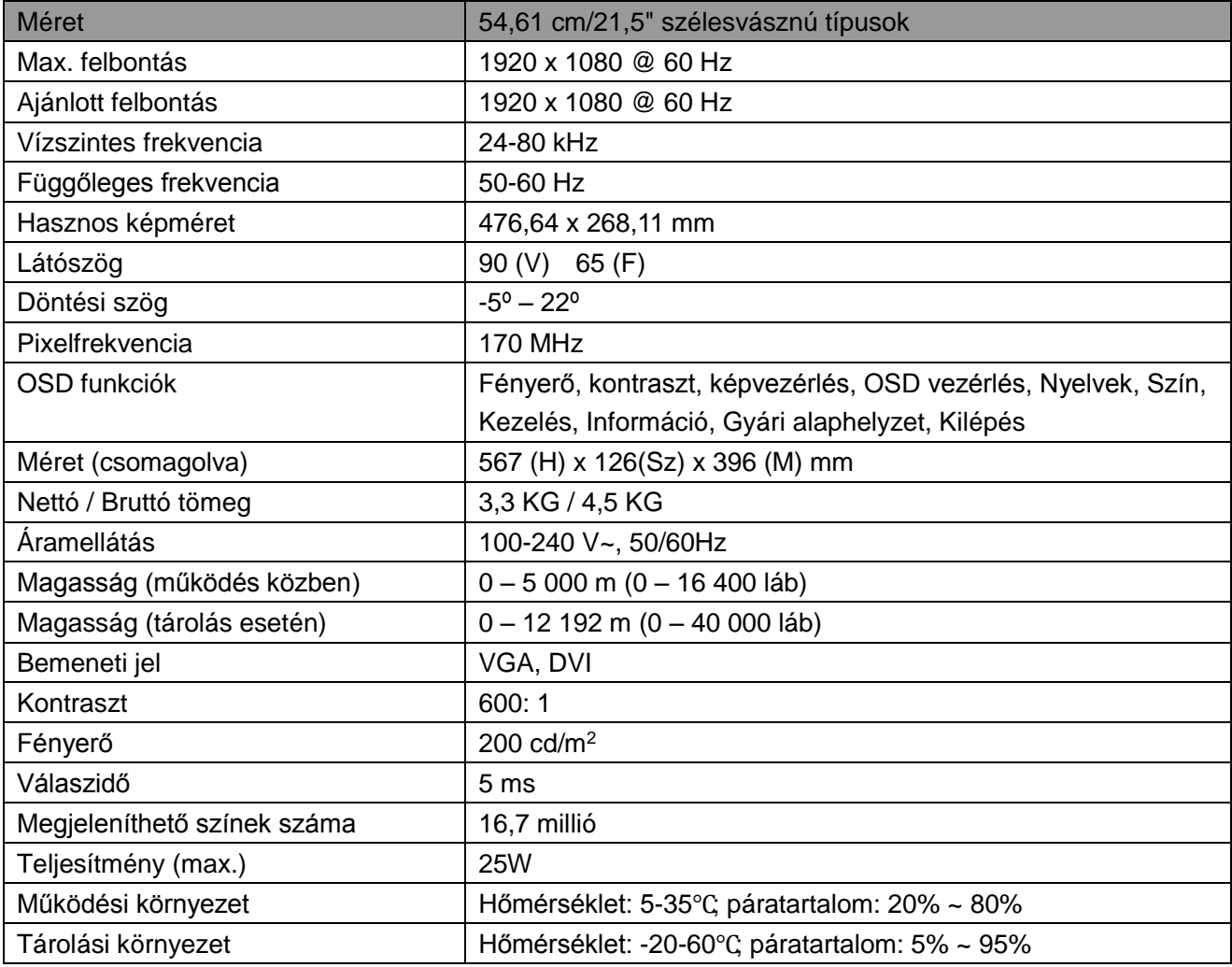

### **5.3 Paneltesztelés**

Az LCD-monitor tényleges képpontjainak száma 99,99% vagy annál nagyobb érték. Azonban a képpontok kevesebb mint 0,01%-a sötét pontként jelenhet meg a képernyőn.

# **A Biztonsági és karbantartási irányelvek**

### **Fontos biztonsági információk**

A tápkábel a monitor tartozéka. Ha más tápkábelt kíván használni, kizárólag az ezzel a monitorral kompatibilis áramforrást és csatlakozást használjon. A monitorral használható megfelelő tápkábel készlettel kapcsolatos tájékoztatásért lásd: "Termékfelhívások" című dokumentum.

**Figyelmeztetés** Az áramütés és a berendezés károsodása kockázatának csökkentése érdekében:

- Ne helyezze üzemen kívül a tápkábel földelő csatlakozóját! A földelő csatlakozó fontos biztonsági jellemző.
- Dugja a tápcsatlakozót egy mindig könnyen elérhető, földelt konnektorba.
- A készüléket a tápkábel konnektorból történő kihúzásával áramtalanítsa.
- Az Ön biztonsága érdekében ne helyezzen tárgyakat a tápkábelre. Úgy helyezze el a kábeleket, hogy senki se lépjen rájuk vagy botoljon meg bennük véletlenül. Ne húzza a kábelt vagy vezetéket. A kábelt mindig a dugónál fogva távolítsa el az aljzatból.

A súlyos sérülés elkerülése érdekében olvassa el a Biztonság és Kényelem útmutatót. Leírja a munkaállomás megfelelő felállítását, a helyes testtartást, illetve egészséges és munkaszokásokat számítógép-felhasználók számára amellett, hogy fontos információt biztosít az elektromos és mechnikai biztonságról. Ez az útmutató a világhálón található a http://www.hp.com/ergo oldalon és/vagy a dokumentáció CD-n, amennyiben mellékeltek ilyet a monitorhoz.

**VIGYÁZAT:** A monitor valamint a számítógép védelme érdekében a számítógép valamint a perifériák (pl. monitor, nyomtató vagy lapolvasó) tápkábeleit túláramvédő eszközhöz, pl. túláramvédelemmel rendelkező elosztóhoz vagy szünetmentes tápegységhez (UPS) csatlakoztassa. Nem minden elosztó rendelkezik túláramvédelemmel. Amelyek igen, azokon ez a képesség kifejezetten fel van tüntetve. Olyan elosztót használjon, amelynek gyártója cseregaranciát ajánl, így kicserélheti készülékeit, ha a túláramvédelem meghibásodik.

A HP LCD monitort megfelelő és helyesen méretezett bútorzatra helyezze.

**FIGYELEM!** A nem megfelelő módon, fiókos szekrényre, könyvespolcra, polcra, íróasztalra, hangszóróra, ládára vagy kocsira helyezett LCD monitor leeshet és személyi sérülést okozhat. Ügyelni kell arra, hogy az LCD monitorhoz csatlakoztatott vezetékeket és kábeleket úgy vezessék, hogy el lehessen kerülni azok megrántását, megfogását vagy a bennük való megbotlást.

#### **Biztonsági óvintézkedések**

- Kizárólag olyan áramforrást és csatlakozót használjon, amelyek kompatibilisek e monitorral, a monitor címkéjén/hátlapján jelzettek szerint.
- Győződjön meg arról, hogy az aljzathoz csatlakoztatott termékek áramfelvétele nem haladja meg az elektromos aljzat névleges teljesítményét, illetve a tápkábelhez csatlakoztatott

termékek teljes áramfelvétele nem haladja meg a tápkábel névleges teljesítményét. Nézze meg a teljesítményadatokat tartalmazó címkét, hogy megállapítsa az egyes eszközök névleges teljesítményét (Amper vagy A).

- A monitort könnyen hozzáférhető elektromos aljzat közelében kell felállítania. A monitort a tápkábel konnektorból történő kihúzásával áramtalanítsa úgy, hogy a dugót fogja meg. A monitort soha ne a vezetéknél fogva húzza ki.
- Ne helyezzen semmit a tápkábelre. Ne lépjen a kábelre.

### **Karbantartási útmutató**

A monitor teljesítményének javítása, illetve élettartamának meghosszabbítása:

- Ne nyissa ki a monitor burkolatát vagy kísérelje meg saját maga megjavítani a terméket. Kizárólag azokat a vezérlőket lehet módosítani, amelyek a használati útmutatóban szerepelnek. Ha a monitor nem működik megfelelően vagy elejtették, illetve megsérült, lépjen kapcsolatba a hivatalos HP kereskedővel, forgalmazóval vagy szolgáltatóval.
- Kizárólag olyan áramforrást és csatlakozót használjon, amelyek kompatibilisek e monitorral, a monitor címkéjén/hátlapján jelzettek szerint.
- Győződjön meg arról, hogy az aljzathoz csatlakoztatott termékek áramfelvétele nem haladja meg az elektromos aljzat névleges teljesítményét, illetve a kábelhez csatlakoztatott termékek teljes áramfelvétele nem haladja meg a kábel névleges teljesítményét. Ellenőrizze a teljesítményadatokat tartalmazó címkét, hogy megállapítsa az egyes eszközök névleges teljesítményét (Amper vagy A).
- A monitort könnyen hozzáférhető aljzat közelében kell felállítania. A monitort a tápkábel konnektorból történő kihúzásával áramtalanítsa úgy, hogy a dugót fogja meg. A monitort soha ne a vezetéknél fogva húzza ki.
- Kapcsolja ki a monitort, ha nem használja. A monitor várható élettartamát jelentős mértékben meghosszabbíthatja, ha képernyőkímélő programot használ, vagy kikapcsolja a monitort, ha nem használja.

**Megjegyzés:** A HP garanciája nem fedezi a beégett képpel rendelkező monitorokat.

- A készülékház nyílásai a megfelelő szellőzés biztosítására szolgálnak. Ezeket a nyílásokat nem szabad elzárni vagy letakarni. Semmiféle idegen tárgyat ne dugjon a készülékház réseibe vagy egyéb nyílásaiba.
- Ne ejtse le a monitort vagy helyezze labilis felületre.
- Ne helyezzen semmit a tápkábelre. Ne lépjen a kábelre.
- A monitort jól szellőző területen tartsa és óvja az erős fénytől, szélsőséges hőmérséklettől és magas páratartalomtól.
- Amikor eltávolítja a monitor talpát, puha felületre fektesse a kijelzővel lefelé, nehogy megkarcolódjon, megsérüljön vagy eltörjön.

#### **A monitor tisztítása**

- **1.** Kapcsolja ki a monitort és a számítógépet.
- **2.** Húzza ki a monitor hálózati kábelét a konnektorból.
- **3.** A monitor műanyag felületeit mindig tiszta és vízzel megnedvesített törlőkendővel tisztítsa.
- **4.** A monitor képernyőjét antisztatikus képernyőtisztítóval tisztítsa.

**VIGYÁZAT:** Ne használjon benzolt, hígítót, ammóniát vagy más illékony anyagot a monitor képernyőjének vagy burkolatának tisztításához. Az ilyen vegyszerek megrongálhatják a burkolat felületét és a képernyőt.

### **A monitor szállítása**

Őrizze meg az eredeti csomagolást egy tárolóhelyen. A monitor későbbi szállításánál szükség lehet rá. A monitor szállításra történő előkészítését illetően lásd: 2. fejezet "A talapzat leválasztása szállításhoz".

# **B Hibaelhárítás**

#### **Az általános problémák megoldása**

Az okokról és a javasolt megoldásokról a következő részből tájékozódhat:

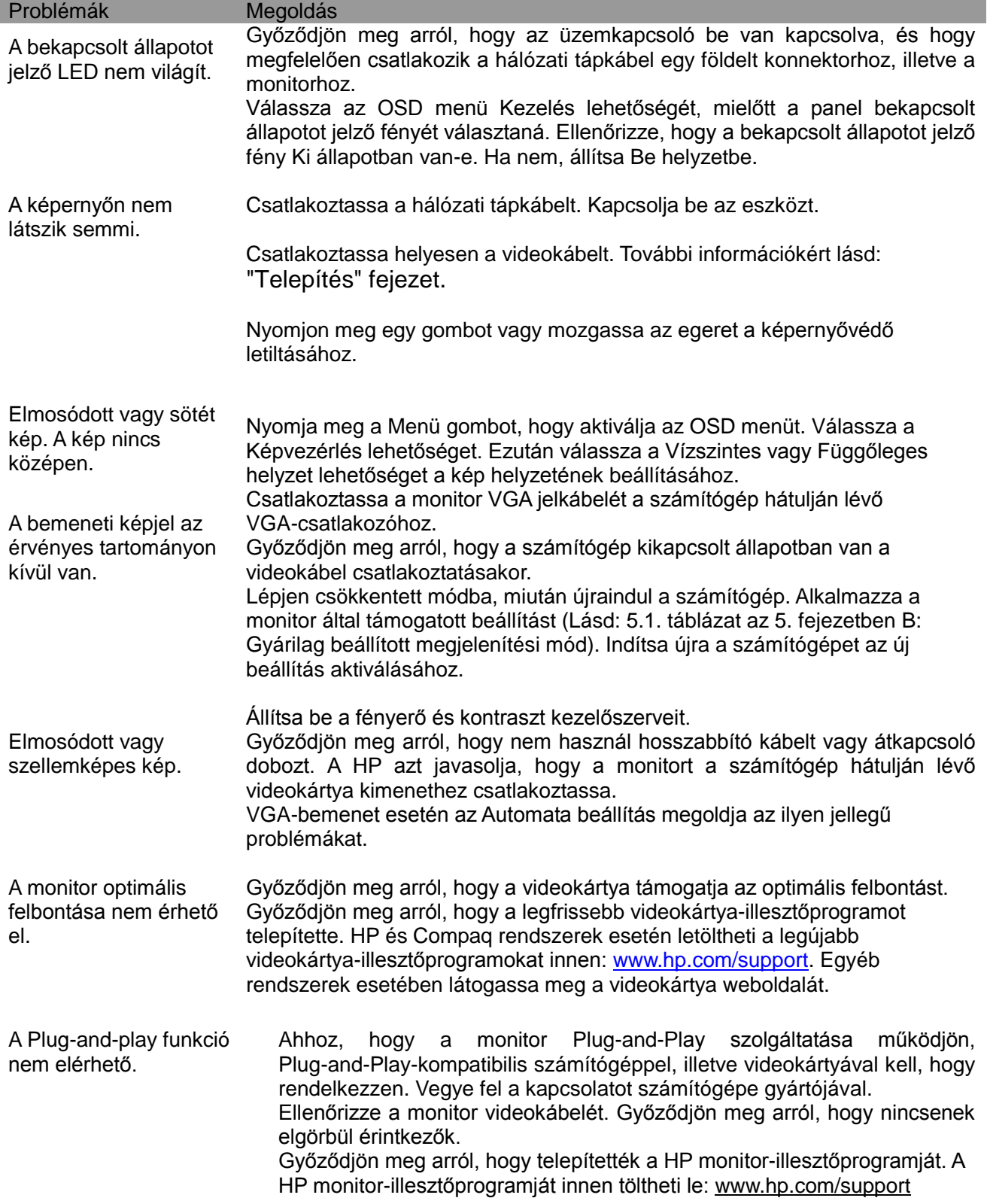

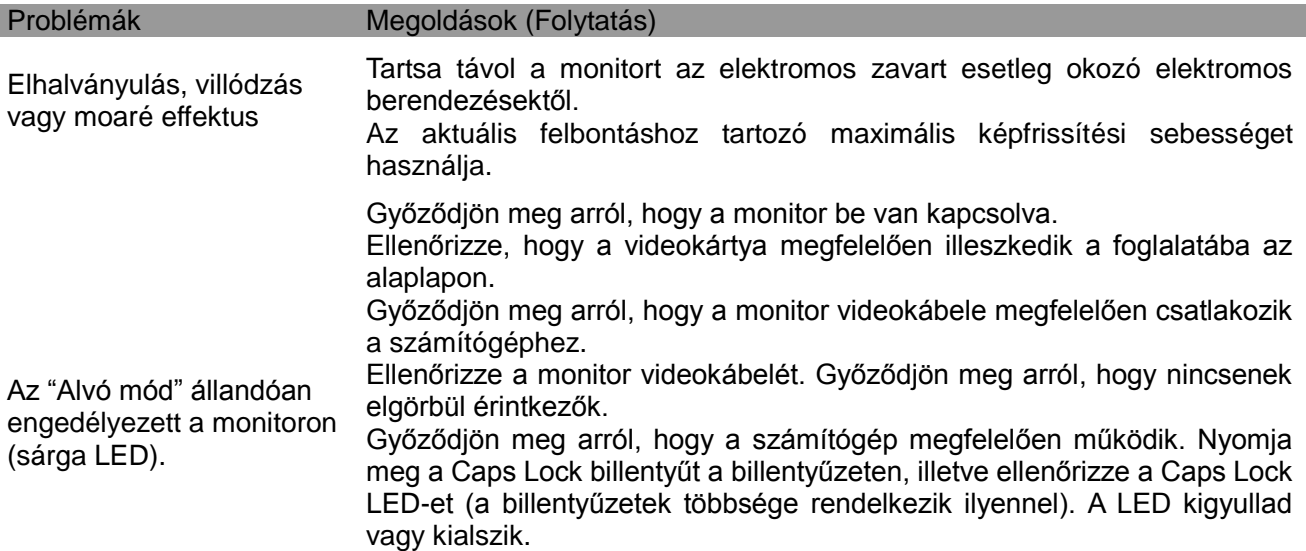

### **Terméktámogatás**

A monitor használatával kapcsolatos bővebb információért lépjen a http://www.hp.com/support oldalra. Válassza ki országát vagy térségét, válassza a **HIbaelhárítás** pontot, majd adja meg típusszámát a keresési ablakban és kattintson az **Ugrás** gombra.

**Megjegyzés:** A monitor használati útmutatója, a hivatkozási anyagok és az illesztőprogramok letölthetők a http://www.hp.com/support oldalról.

Ha az útmutatóban lévő információ nem ad kielégítő választ, forduljon a terméktámogatáshoz. USA-beli támogatás: http://www.hp.com/go/contactHP. Nemzetközi támogatás: http://welcome.hp.com/country/us/en/wwcontact\_us.html.

A következőkre van mód:

• Chateljen online egy HP technikussal.

**Megjegyzés:** Ha adott nyelven nem elérhető a chat, angol nyelven van rá mód.

- Támogató telefonszámok keresése
- HP szervizközpont keresése

#### **A Műszaki Támogatás felhívása előtt**

Ha az ebben a fejezetben felsorolt hibaelhárítási tanácsok követésével nem tudja megoldani a problémát, elképzelhető, hogy a műszaki támogatást kell felhívnia. Legyen kéznél a következő információ, amikor felhívja a támogatást:

- A monitor típusszáma
- A monitor sorozatszáma
- A vásárlás időpontja a számlán
- A hiba előfordulásának körülményei
- A hibaüzenetek
- A hardverkonfiguráció
- Az Ön által használt hardver és szoftver neve, illetve verziószáma

#### **Az adatcímke helye**

A monitor adatcímkéjén megtalálható a termékszám és a sorozatszám. Ezekre a számokra szüksége lehet, ha a HP-vel felveszi a kapcsolatot a monitor típusát illetően.

Az adatcímke a monitor hátulján található.